This paper should be cited as: Śliwiński, W. (2010). Wirtualna rzeczywistość jako element advergames – studium przypadku. Proceedings of the Conference: Interfejs użytkownika - Kansei w praktyce, Warszawa 2010 (pp. 37–52). Warsaw: Wydawnictwo PJWSTK.

Interfejs użytkownika - Kansei w praktyce 2010 37

# **Wirtualna rzeczywistość jako element advergames – studium przypadku**

**Radosław Śliwiński** MAD Multimedia rsliwins@mad.com.pl

Agencja mediów interaktywnych MAD Multimedia Gdańsk, Polska info@mad.com.pl www.mad.com.pl

#### **Abstrakt**

W artykule zostanie zaprezentowana praktyka, możliwości oraz zastosowania wirtualnej rzeczywistości jako elementu gier typu advergames.

## **Słowa kluczowe**

Advergames, gry, wirtualna rzeczywistość, virtual reality.

## **Wstęp**

Termin Virtual Reality był niezwykle popularny w latach 80-tych i 90-tych i stanowił synonim dialogu człowiekkomputer w przyszłości.

Nasze interakcje z komputerami nie zostały jednak zdominowane przez te wizje. Czy jest to ścieżka, która przeszła do lamusa science-fiction?

W artykule zostanie przedstawiona praktyczna strona i możliwości wykorzystania współczesnego, dostępnego cenowo sprzętu Virtual Reality jako narzędzia wzbogacającego gry reklamowe (advergames) pierwszej w Polsce gry 3D Virtual Reality sterowana rękawicą i wyświetlaną w hełmie VR – Winston Freedom eXperience.

Interfejs użytkownika – Kansei w praktyce 2010 ISBN 978-83-89244-87-1

## **Założenia i cele**

Jak stworzyć grę reklamową, która:

- w atrakcyjny sposób będzie promowała nową markę, budując jej pozytywny wizerunek,
- skłoni do wypełnienia formularza wyrażenia zgody z podaniem danych personalnych z uwagi na ograniczenia prawne dotyczące branży wyrobów tytoniowych,
- będzie przekazywała cele kampanii wprowadzanej marki: m. in. wolność, niezależność, nowoczesność, radość, towarzyskość, witalność,
- zachęci do kontaktu z hostessą, nawiązania rozmowy, przekazania podstawowych informacji o nowej marce i produktach,
- zapadnie w pamięci i zachęci do opowiedzenia o tym w gronie znajomych – marketing wirusowy.

Postawione zadanie nie należało do prostych, a jego dobre wykonanie było dużym wyzwaniem. W wyniku analiz została przedstawiona koncepcja gry reklamowej 3D wykorzystującej technologię wirtualnej rzeczywistości (VR – Virtual Reality).

Główne atuty wprowadzenia VR:

- zaoferowanie czegoś, co jest niespotykane, nowoczesne, atrakcyjne, wchodzące w krainę s-f,
- zachęta do zagrania, chęć wypróbowania tej technologii,
- wprowadzenie elementu zabawy grupowej obserwatorzy widzą poczynania grającego na dużym ekranie widząc również jego działania i

reakcje, w przypadku grup znajomych nawiązuje się w sposób naturalny rywalizacja, pojawiają się stosunkowo często dowcipne uwagi komentarze,

- przekazanie pozytywnego przekazu poprzez użycie elementów marki w świecie wirtualnym, logotyp widoczny na elementach zbieranych w grze, logotyp w stylu słynnego Hollywood na wzgórzu, dziesiątki billboardów reklamowych w mieście, billboardów na budynkach i wieżowcach, sterowiec reklamowy, elementy interfejsu gry, odbiór reklamy w świecie wirtualnym jest znacznie łatwiej przyswajalny, nie budzi również oporów gęstość nasycenia przekazu reklamowego,
- wydłużenie czasu kontaktu z marką,
- podobna atrakcyjność gry dla obydwu płci nie zauważyliśmy, aby kobiety obawiały się spróbowania swoich sił, często wręcz wykazywały się większą odwagą,
- atrakcyjność i unikalność gry zachęca do opowiedzenia znajomym o swoich doświadczeniach gry – marketing wirusowy.

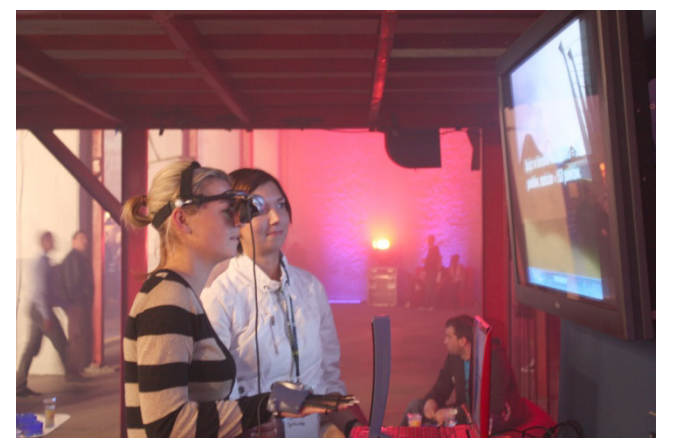

**Obrazek 1.** Gra w rzeczywistych warunkach – impreza towarzysząca koncertowi Katie Melua – Gdańsk, Hala Stoczni, 2009 r.

### **Realizacja gry**

Na etapie tworzenia koncepcji gry została wstępnie wybrana platforma sprzętowa, na której gra miała być zrealizowana. Jako, że wybór ten był kluczowy i determinował wykonalność gry w określonych założeniach, została przeprowadzana analiza możliwości sprzętu. Po przejrzeniu dokumentacji technicznej oraz konsultacjach z producentami i dostawcami sprzętu, zostało podjęte ryzyko. Jedyną wątpliwością była wykonalność włączenia trybu stereoskopowego w hełmie VR. Niebagatelną rolę odgrywała również cena. Większość hełmów i rękawic VR przeznaczonych do treningu i symulacji zdecydowanie wykraczała po za półkę cenową, w której budżet stworzenia kilku stanowisk z grą mieścił by się. Stąd wybór będący kompromisem pomiędzy możliwościami, a jakością i funkcjonalnością.

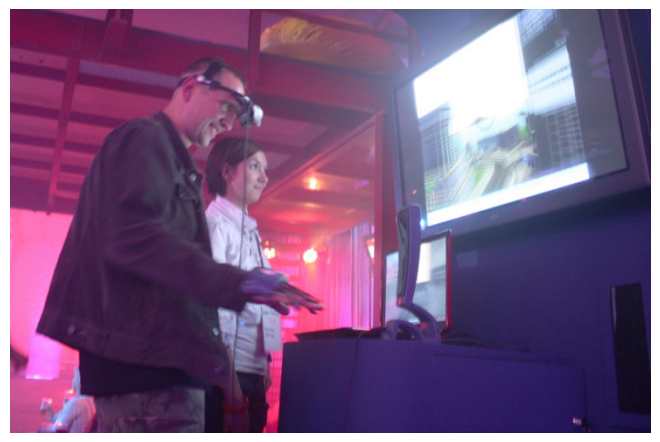

**Obrazek 2.** Gra w rzeczywistych warunkach – impreza towarzysząca koncertowi Katie Melua – Gdańsk, Hala Stoczni, 2009 r.

*Wybrana platforma sprzętowa:*

- hełm VR eMagin Z800 3DVisor,
- rękawica VR P5 Glove,
- wydajny laptop z półki 17", maszyn przeznaczonych do gier zorientowanych na grafikę 3D oraz multimedia – Toshiba Qosmio X300 13O.

### *Platforma programowa*

Do stworzenia gry zostało wybrane oprogramowanie Adobe Director 11.0. Zastosowana technologią Shockwave 3D nie należy do zbyt wydajnych i nowoczesnych, sama platforma jednak ma bezsprzeczne zalety rozszerzalności oraz możliwość publikacji również w sieci Internet.

## *Wersje gry* Gra powstała w kilku wersjach:

- wersja Virtual Reality bazująca na wskazanej wcześniej platformie sprzętowej,
- wersja internetowa obsługa z klawiatury, myszki i gamepada,
- wersja tablet bazująca na tablecie z 10" ekranem dotykowym oraz detekcją ruchu i przechyłów z wbudowanego żyrokompasu – sterowanie za pomocą przechyłów laptopa.

Wersja sterowania przez klawiaturę wprowadza przechyły podczas lotu. Po eksperymentach z rękawicą oraz myszką uznaliśmy, że stopień komplikacji gry przy zastosowaniu przechyłów jest zbyt duży dla tych typów sterowania.

#### *Zasady gry*

Celem gry jest zdobycie jak największej ilości punktów w czasie 3 minutowego lotu – licznik z prawej strony ekranu wyświetla czas pozostały do zakończenia gry oraz zdobyte punkty. Punkty zdobywa się poprzez przelecenie przez wiszące w powietrzu bonusy. W zależności od kształtu bonusa przyznawana jest odpowiednia ilość punktów, dwa typy bonusów, kula i sześcian. Obszar gry to 3 wyspy, z dużym miastem wielkości Manhattanu – mniejsza wysepka i wyspa z lotniskiem. Wszystkie trzy wyspy połączone są mostem. Bonusy umieszczone są w mieście wisząc nad ulicami na różnych wysokościach zmuszając do przelatywania z dużą prędkością wśród drapaczy chmur. Jest to niezwykle atrakcyjne i wprowadza element dużej dynamiki do gry. Jednocześnie dla osoby w hełmie VR uciekające z obszaru widzenia budynki i możliwość

rozglądania się po terenie jest dużym wyzwaniem i robi wielkie wrażenie.

#### TRYBY ROZGLĄDANIA SIĘ

Gra posiada dwa tryby rozglądania się. Prosty, bez rozglądania się, będącym trybem podstawowym oraz prawdziwy tryb z rozglądaniem się, gdzie ruchy głowy przekładają się na zmianę kierunku patrzenia kamery. Wykrywana jest również sprzętowo (wbudowany akcelerometr) prędkość ruchu głowy i w zależności od przyspieszenia, odpowiednio zmienia się kierunek patrzenia. Mamy możliwość zmiany kierunku patrzenia w całej płaszczyźnie pionowej i poziomej. Jest to niezwykle efektowne i daje wrażenie uczestniczenia w świecie, przebywania w nim. Potęguje się również wrażenie trójwymiarowości nawet, gdy nie jest włączony tryb stereoskopowy.

Dlaczego zatem ten tryb nie jest podstawowym trybem? Latanie z możliwością rozglądania się powoduje bardzo dużą trudność dla gracza, który traci bardzo szybko korelację pomiędzy ruchem sterowanym przez rękawicę, a kierunkiem patrzenia. Pomimo wprowadzenia dwóch celowników, jednego zgodnego z kierunkiem lotu, drugiego wskazującego kierunek patrzenia, niezwykle trudno jest skorelować te dwa wektory. Gracz z reguły lata swobodnie i z dużą prędkością, mózg ludzki nie jest przyzwyczajony do tego typu doznań. Brak ciążenia, powiewy wiatru i innych pomocniczych doznań powodują dezorientacje. Gdy gracz wyląduje na ziemi lub zawiśnie w powietrzu, wówczas przestrzeń porządkuje się i odczucia zaczynają znów być naturalne. Ten tryb nadaje się świetnie do gier, gdzie porusza się po powierzchni gruntu i ma typowe punkty odniesienia.

# **Ekrany z gry - interfejs**

Interfejs zawiera duże przyciski tak, aby łatwiej było najechać na nie kursorem myszy zwłaszcza, ze ruchy głową przekazywane są po za samą grą jako

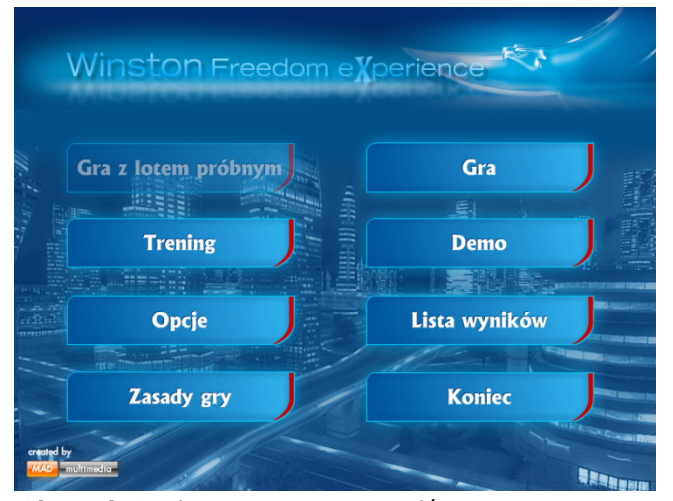

**Obrazek 3.** Ekran z gry – strona główna. **Obrazek 4.** Ekran z gry – opcje gry.

przesunięcia myszki. Przyciski ekranowe wspomagane są skrótami klawiszowymi z klawiatury, które używa hostessa zwalniając grającego z operacji kontroli grą.

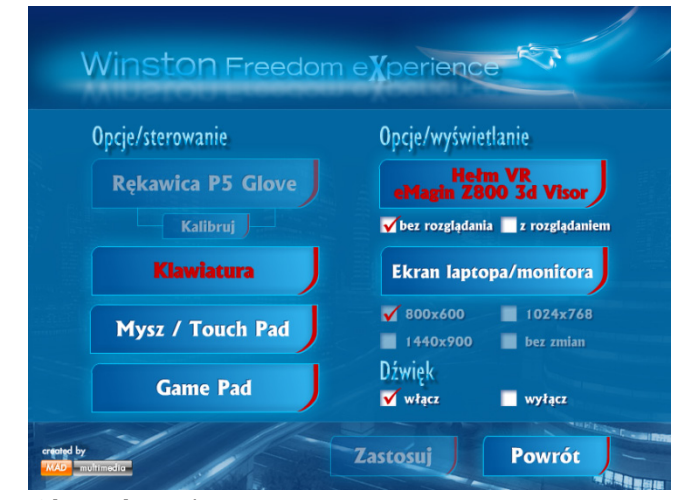

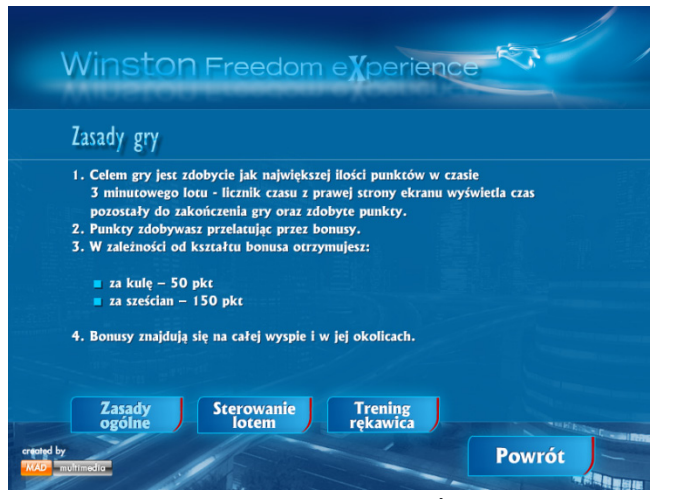

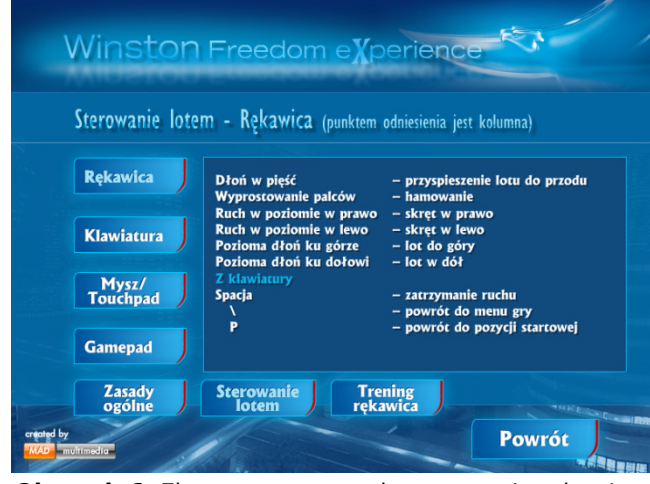

**Obrazek 5.** Ekran z gry – zasady ogólne. **Obrazek 6.** Ekran z gry – zasady sterowania rękawicą.

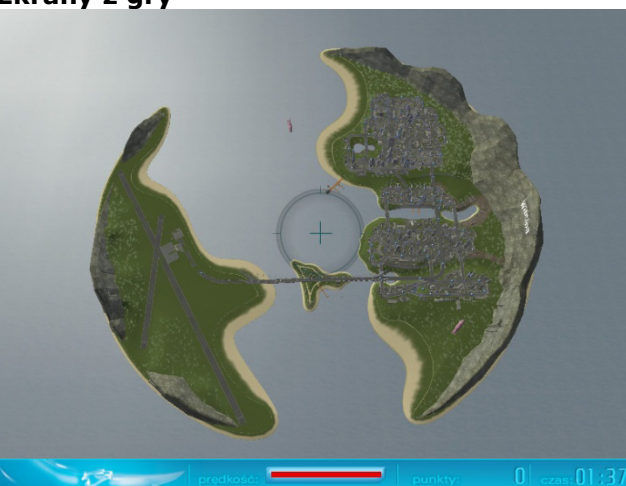

**Obrazek 7.** Teren – 3 wyspy połączone mostem, lewa wyspa zwiera lotnisko, prawa miasto wielkości Manhattanu.

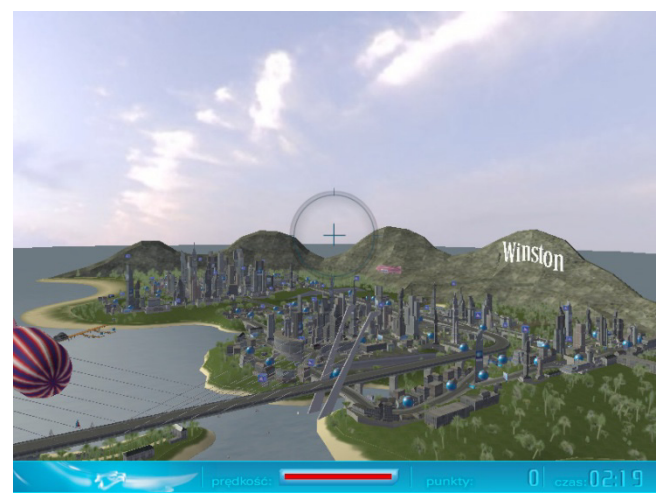

**Obrazek 8.** Ekran z gry – widok na wyspę z miastem.

# **Ekrany z gry**

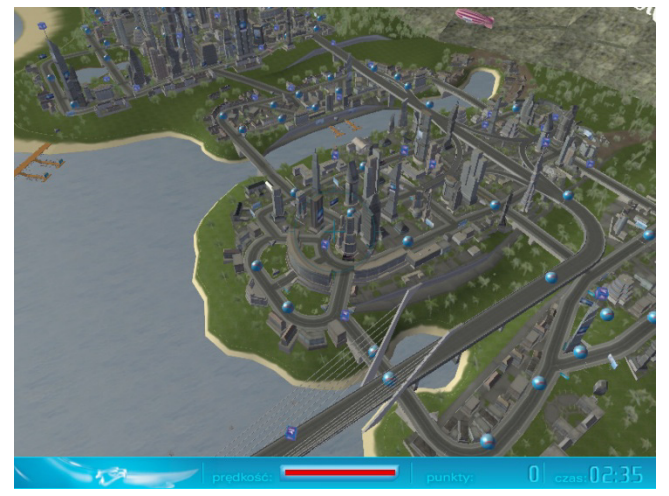

**Obrazek 9.** Ekran z gry – widok z góry na wschodnią część miasta.

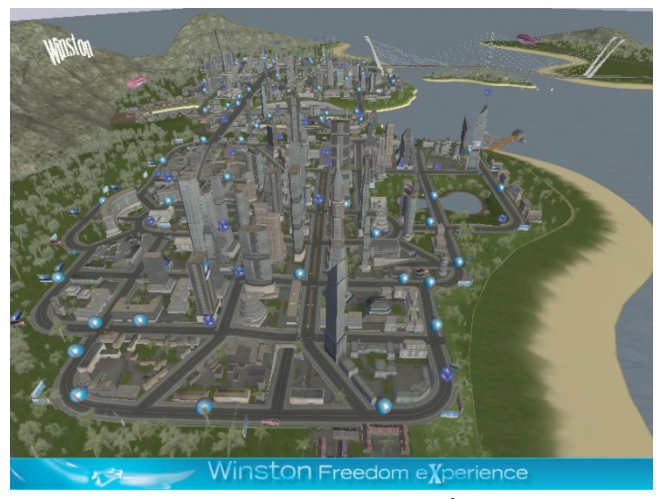

**Obrazek 11.** Ekran z gry – widok z góry na zachodnią część miasta.

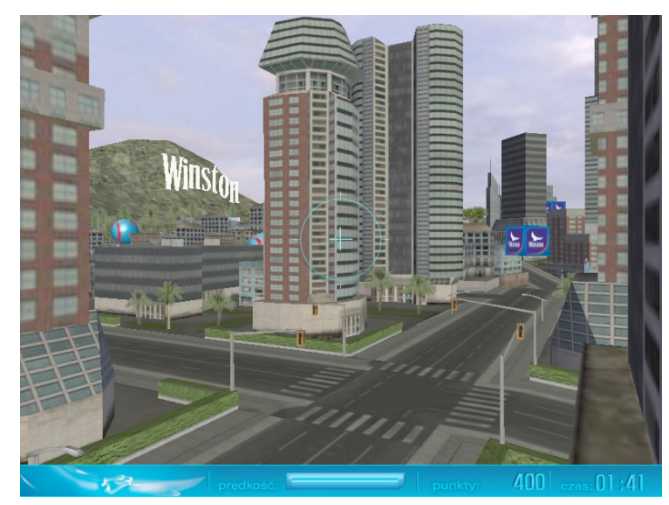

**Obrazek 10.** Ekran z gry – widok na ulice.

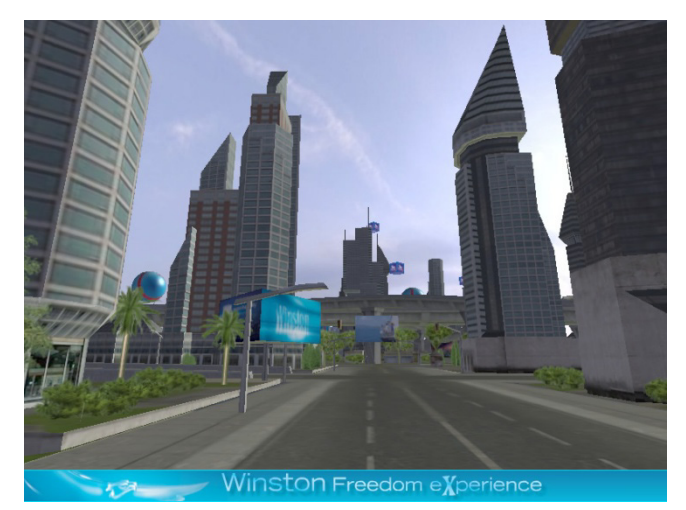

**Obrazek 12.** Ekran z gry – ulice są dość szerokie.

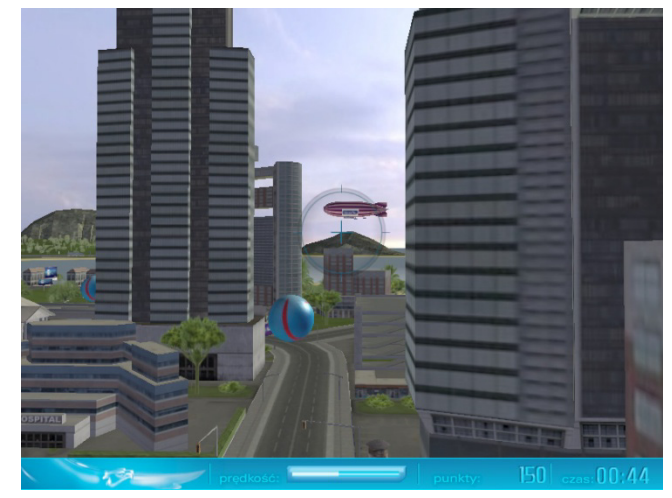

**Obrazek 13.** Ekran z gry – w tle widoczny sterowiec.

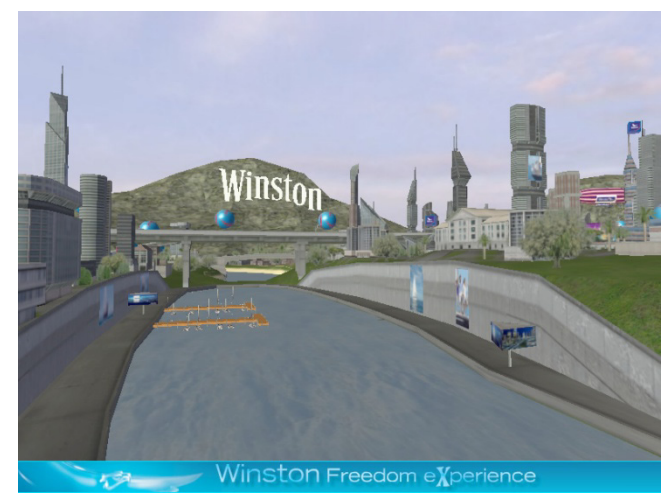

**Obrazek 15.** Ekran z gry – widok na kanał portowy.

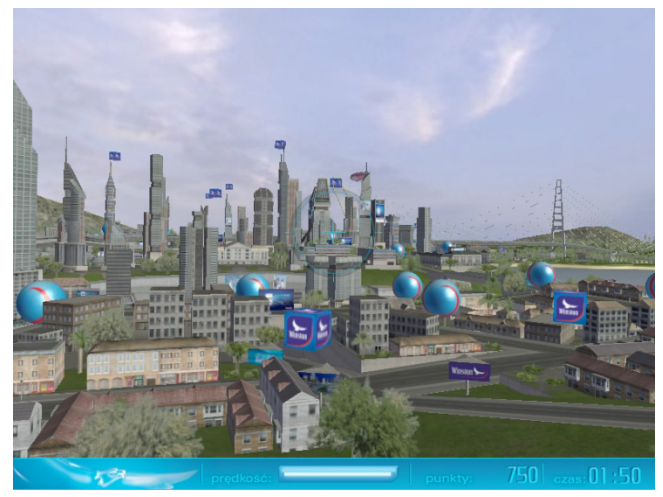

**Obrazek 14.** Ekran z gry – widok na zachodnią część miasta.

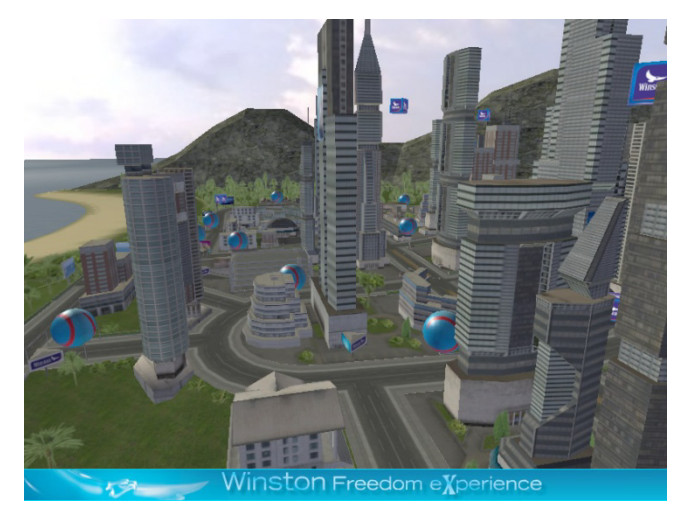

**Obrazek 16.** Ekran z gry – widok na zachodnią część miasta.

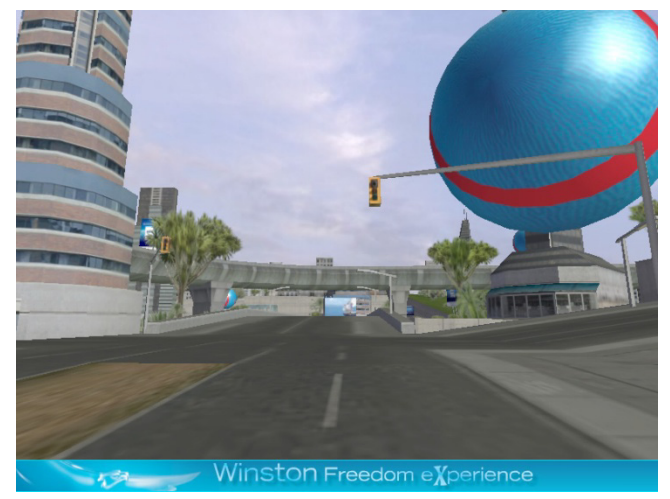

**Obrazek 17.** Ekran z gry – widok na przedmiot do zbierania.

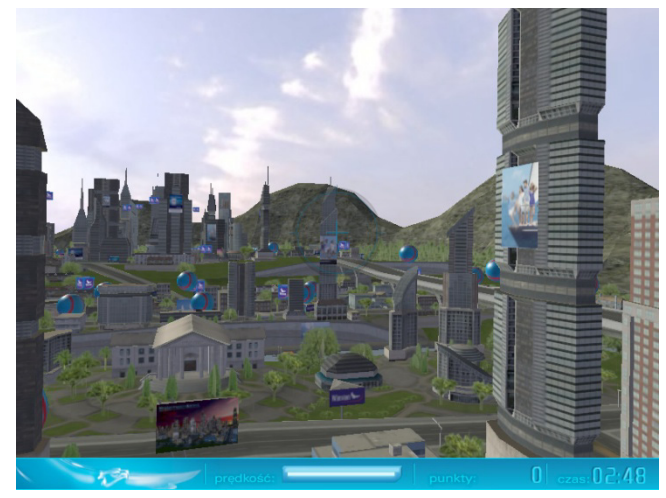

**Obrazek 19.** Ekran z gry – widok na przedmieścia.

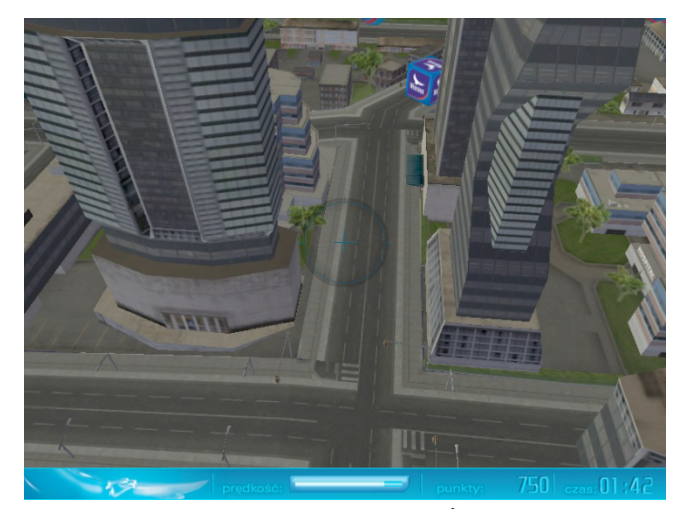

Obrazek 18. Ekran z gry – widok z góry.

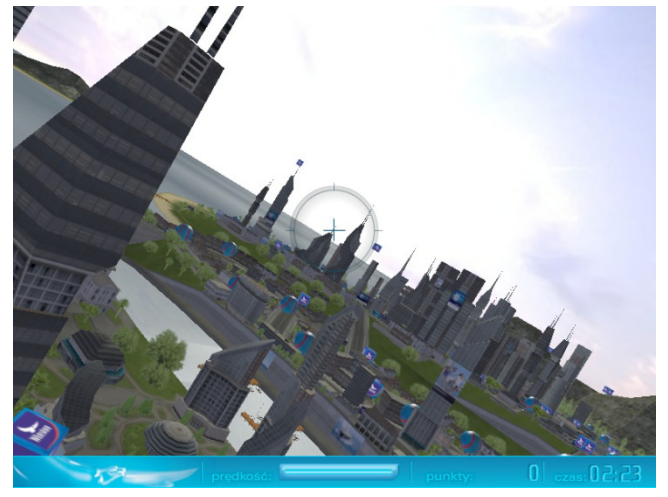

**Obrazek 20.** Ekran z gry – wersja gry sterowana z klawiatury.

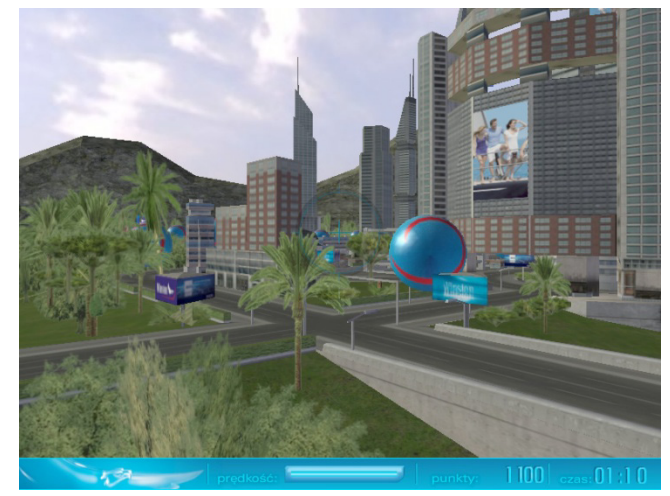

**Obrazek 21.** Ekran z gry – widok na wybrzeże zachodnie.

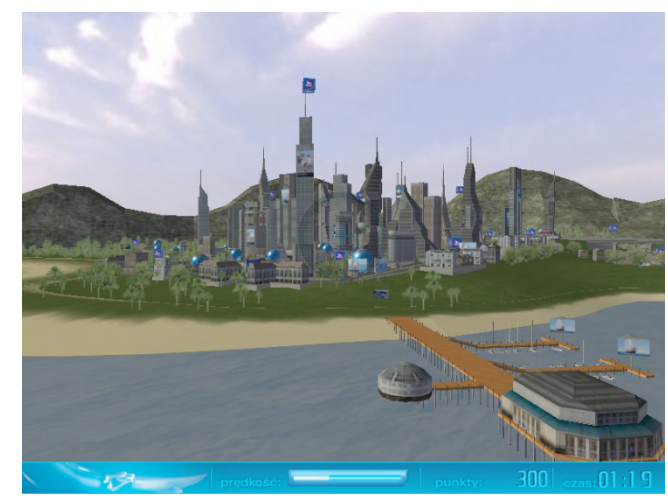

**Obrazek 23.** Ekran z gry – widok na molo.

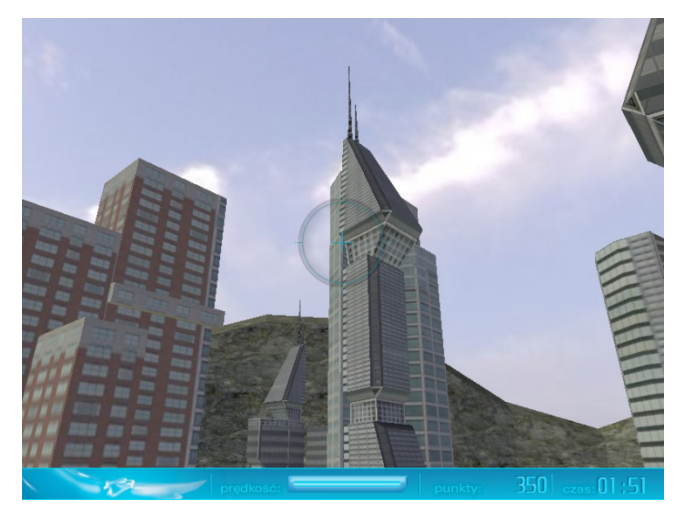

**Obrazek 22.** Ekran z gry – widok na wieżowiec.

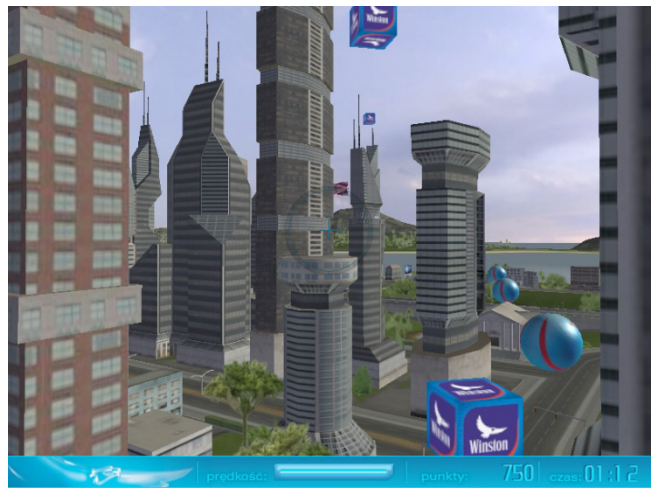

**Obrazek 24.** Ekran z gry – widok na wieżowce

## **Oprogramowanie**

Jako platforma programowa został wybrany program Adobe Director 11.0 oferujący prócz wersji wykonywalnej gry, możliwość stworzenia również wersji internetowej opartej o popularną wtyczkę Adobe Shockwave.

Pomimo stosunkowo mało wydajnego i niezbyt nowoczesnego silnika renderującego Shockwave 3D uzyskane efekty były wystarczające.

Dodatkowym utrudnieniem narzucającym obostrzenia wydajności platformy sprzętowej jest interpretowany język skryptowy (Lingo lub alternatywnie ActionScript). Generowało to spore problemy przy próbie wprowadzenia wskaźników typu HUD wyświetlających obiekty do zebrania na tle ekranu 3D. Pomimo daleko idących optymalizacji ilość renderowanych klatek na sekundę spadał o ok. 40% wyraźnie zwalniając i zmniejszając płynność gry.

Sporym wyzwaniem było również oprogramowanie sterowników gry, zwłaszcza rękawicy P5 Glove. Oryginalne sterowniki rękawicy nie działały zbyt płynnie w środowisku Adobe, stąd też decyzja o napisaniu własnych rozszerzeń tzw. Xtras do Director'a z wykorzystaniem udostępnianego przez firmę Adobe pakietu SDK. Napisany sterownik dawał znacznie precyzyjniejsze i szybsze odczyty ustawień rękawicy niż oryginalne sterowniki, były jednak problemy ze stabilnością pracy w systemie operacyjnym Microsoft Vista. SDK na etapie tworzenia Xtras zawierało jeszcze błędy występujące w tym systemie operacyjnym.

Rozwiązaniem okazały się alternatywne sterowniki rękawicy P5 Glove w wersji beta. Gra korzysta z biblioteki dll sterownika rękawicy wywołując bezpośrednio z niej funkcje.

#### **TEREN**

Kolejnym wyzwaniem było stworzenie terenu, którego obszar jest duży i zawiera bardzo dużą ilość obiektów. Miasto wielkości Manhattanu z siecią ulic, 3 wyspy, itd. Z uwagi na ograniczenia budżetowe i czasowe wybrana została biblioteka budynków low-poly (z mała ilością wielokątów) i wykorzystane fragmenty miast zbudowanych z tych obiektów. Znakomicie przyspieszyło to prace i zmniejszyło koszty.

**Obrazek 25.** Obiekty z użytej biblioteki 3D.

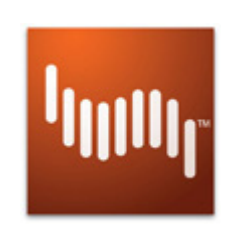

## **Sprzęt**

## **Hełm VR – eMagin Z800 3DVisor**

Wykorzystany w grze hełm VR Z800 3DVisor kanadyjskiej firmy eMagin w niczym nie ustępuje wielokrotnie droższym konstrukcjom stosowanych w profesjonalnych symulatorach VR na potrzeby nauki (głównie medycyna) i wojska. Przy cenie ok. 1 500 USD zapewnia bardzo wiele.

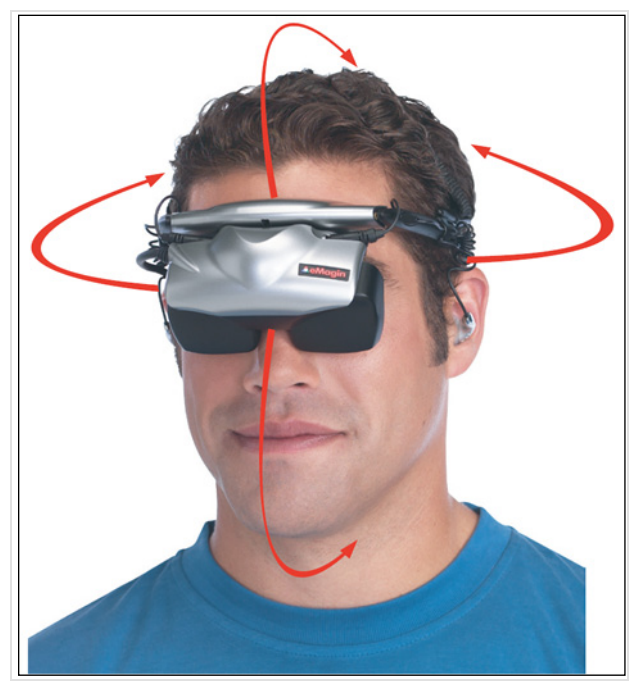

**Obrazek 26.** Hełm ma możliwość śledzenia ruchów głowy 360° w każdej z płaszczyzn.

PODSTAWOWE WYRÓŻNIKI, CECHY FUNKCJONALNE:

- niezależne dwa wyświetlacze OLED o rozdzielczości 800x600 punktów dające szeroki kat widzenia,
- trójwymiarowy (w płaszczyznach XYZ) system śledzenia ruchu głowy oparty o żyrokompas i akcelerometr,
- kąt widzenia 360°,
- mikrofon i słuchawki stereo,
- regulowana ostrość (odległość od źrenic) oraz rozstaw centrów wyświetlaczy,
- tryb wyświetlania obrazu 2D oraz prawdziwy 3D stereoskopowy (poprzez odpowiedni tryb w sterownikach karty graficznej),
- emulacja ruchów myszy sprzężona ze śledzeniem ruchów głowy.

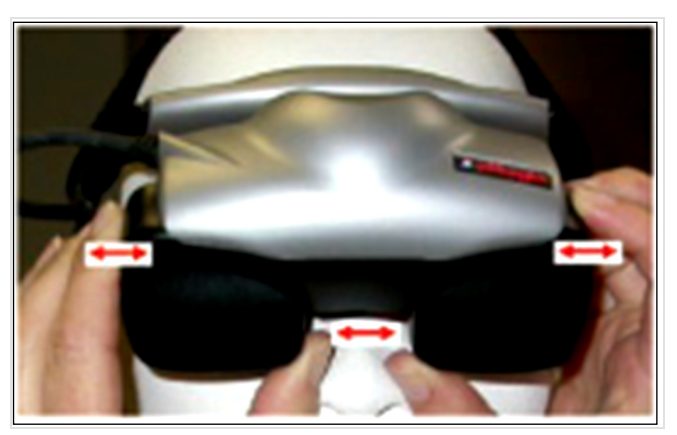

**Obrazek 27.** Regulacja rozstawu wyświetlaczy hełmu tak, aby źrenice każdego z oczu były na środku wyświetlacza.

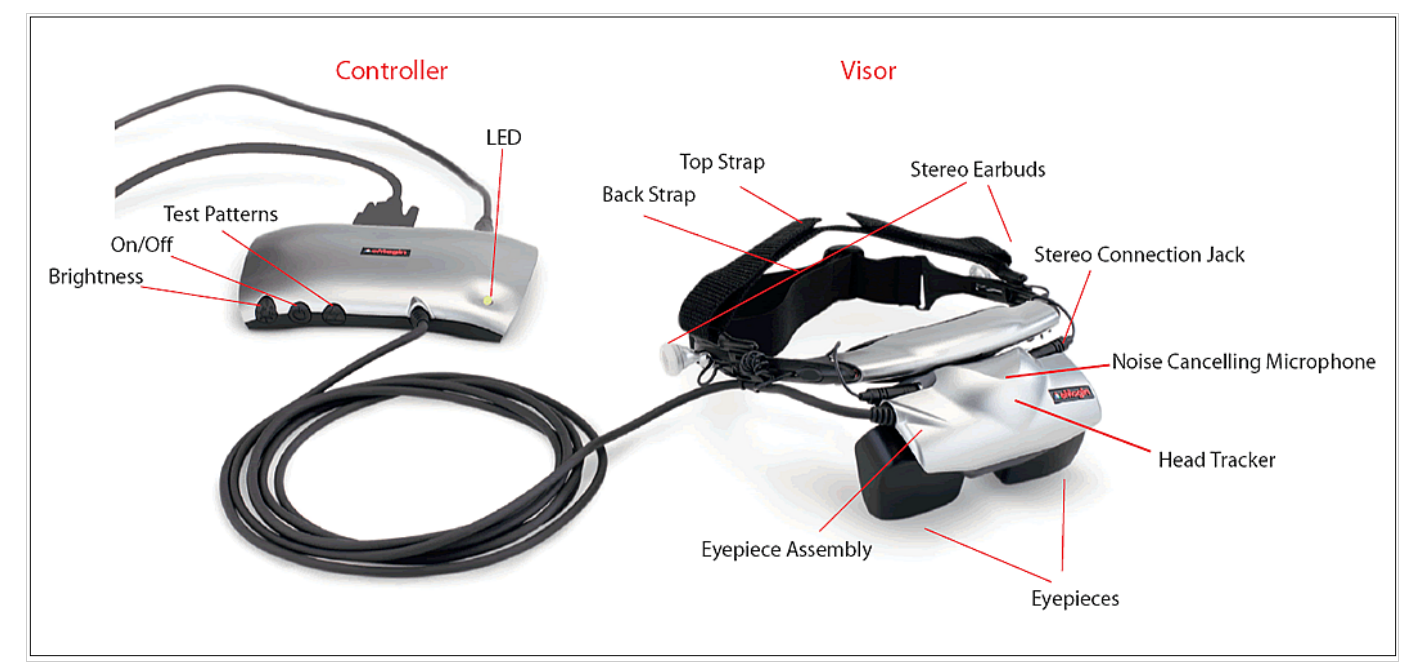

**Obrazek 28.** Hełm VR – eMagin Z800 3DVisor. Kontroler oraz hełm wraz z objaśnieniem poszczególnych części.

#### **Rękawica VR – P5 Glove**

Rękawica P5 Glove jest produktem, który powstał relatywnie dawno temu. Do tej pory nie powstała żadna alternatywa, która cenowo zbliżała by się do segmentu popularnego i dostępnego cenowo. Rękawica kosztuje pomiędzy 50, a 100 USD w zależności od dostawcy. Nie zapewnia wysokiego komfortu pracy oraz precyzji i dokładności. Jednak alternatywą są profesjonalne rękawice VR, których ceny startują od kilku tysięcy dolarów. Oprogramowanie sterownika wykrywa ruchy rękawicy poprzez system śledzenia optycznego (promieniowanie podczerwone). Stąd też rękawica musi znajdować się przed kolumną kontrolera i nie może oddalać się zbyt mocno od kontrolera.

Rękawica umożliwia detekcję położenia rękawicy w płaszczyznach XYZ, stopnia zgięcia każdego z palców, skrętu i obrotu dłoni.

Na samej rękawicy znajdują się dodatkowe przyciski możliwe do oprogramowania oraz przycisk uruchamiający jej kalibrację.

Zakładanie i kalibrowanie rękawicy zajmuje chwilę czasu. W zależności od wielkości dłoni bywa konieczne

wyregulowanie miejsca zaczepienia gumek trzymających palce. Kalibracja jest kluczowa, aby rękawica pracowała w użytecznym zakresie zgięcia palców.

Na etapie oprogramowywania rękawicy w grze została podjęta decyzja o rezygnacji z wykrywania skrętu dłoni i przechylania kamery podczas lotu. Okazało się to dość mocno obciążające procesor i skrypt gry, dodatkowo gracze często wykonując skręt podkurczali dłoń tak, że kontroler przestawał widzieć część z punktów kontrolnych rękawicy i dochodziło do utraty kontroli lotu.

Na etapie tworzenia gry powstała wersja sterowana kontrolerem konsoli Wii o nazwie Wii Remote (w skrócie Wiimote) . Łatwość operowania i precyzja sterowania tego kontrolera w przypadku lotu była znacznie wyższa, niż rękawicy P5 Glove. Tryb latania z przechyłami był naturalny i intuicyjny. Sam kontroler jednak nie budził skojarzeń z VR i stąd decyzja o pozostaniu przy rękawicy. **Obrazek 29.** rękawica VR P5 Glove w użyciu.

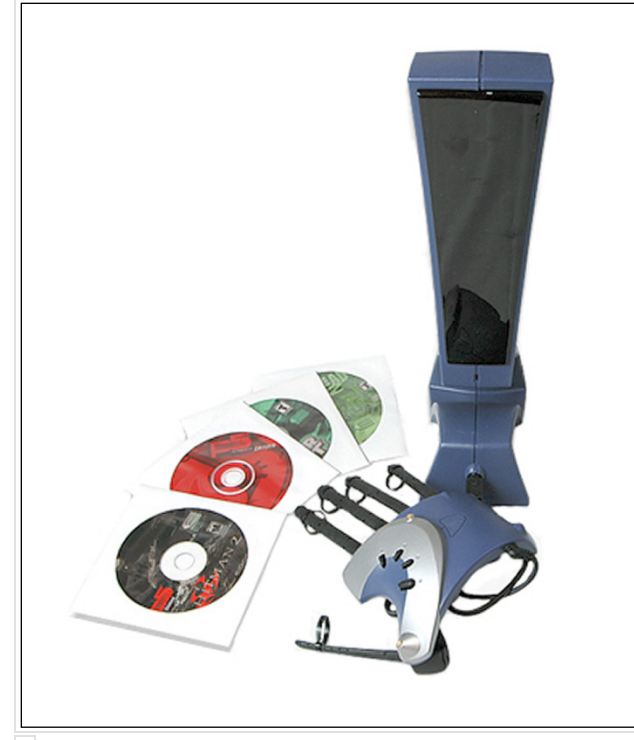

**Obrazek 30.** rękawica P5 Glove wraz z kolumną na podczerwień służącą do wykrywania ruchu rękawicą w płaszczyźnie XY.

## **Platforma PC – notebook Toshiba Qosmio**

Z uwagi na duży teren 3D w grze oraz niską wydajność Shockwave 3D, interpretowany język skryptowy Adobe Director jako platforma sprzętowa wybrany został jeden z najsilniejszych notebooków przeznaczony głównie dla rynku graczy – Toshiba Qosmio X300-13O.

Główne cechy decydujące o wyborze:

- wydajna karta graficzna nVidia GeForce 9800M GTX – ta karta ma 112 jednostek renderujących, 420 Gflopów mocy obliczeniowej, 256 bitową szynę danych, pamięci DDR3 – 1024 MB specjalizowanej, szybkiej pamięci VRAM DDR3,
- wydajny procesor 2,8 GHz Intel Duo2 Core z szyną 1066 MHz i 6Mb cache 3-go poziomu,
- dobrej jakości i bardzo czysto i głośno grające głośniki i mini subwoofer f-my Harman Kardon,
- duża pamięć RAM DDR3 4 GB,
- 17" wyświetlacz,
- **e** efektowny wygląd.

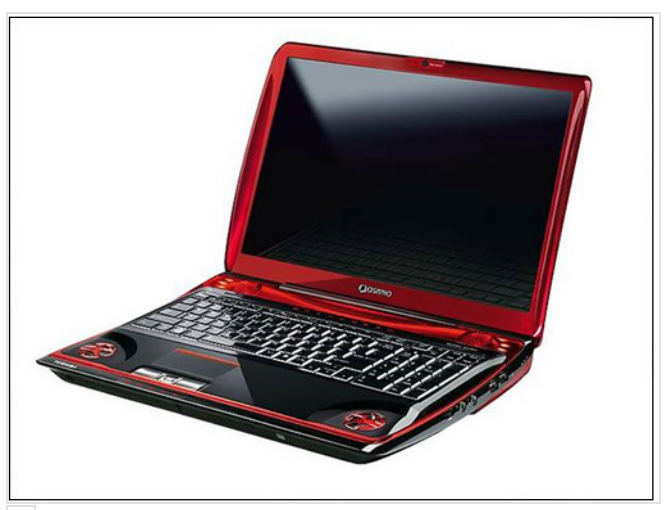

**Obrazek 31.** Notebook Toshiba Qosmio X300-13O

# **Prawa autorskie**

Wszelkie prawa autorskie dotyczące tej publikacji pozostają własnością autora. Publikacja w innych celach niż "Interfejs Użytkownika - Kansei w praktyce" wymaga stosownej zgody autora artykułu.

# **Podziękowania autorskie**

Autor pragnie podziękować firmie JTI Polska sp. z o.o. za umożliwienie udostępnienia gry "Winston Freedom eXperience 3D" do celów demonstracyjnych.